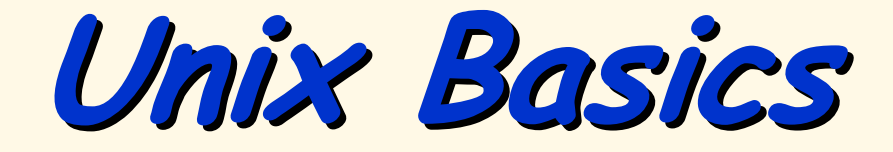

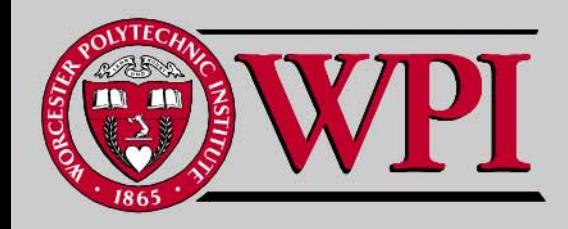

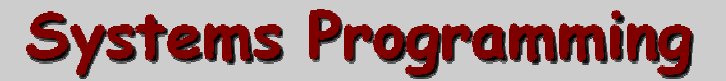

# **Unix Basics Unix Basics Unix Basics**

- **Unix directories Unix directories**
- <u>**Important Unix file commands**</u>
- **File and Directory Access Rights File and Directory Access Rights through Permission Settings through Permission Settings**
- **Using chmod to change permissions to change permissions**

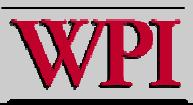

# **Unix File Structure Unix File Structure Unix File Structure**

## **Hierarchical file system Hierarchical file system**

- –Starts at *root*, denoted "/".
- – Abstraction is to navigate through the Unix Abstraction is to navigate through the Unix directory structure relative to the current directory structure relative to the current "working" directory.
- –- Slashes separate directory levels.
- –File names cannot have blanks and lowercase is preferred {case-sensitive}.
- –- Extensions are just conventions to the file<br>System, but NOT to compilers!

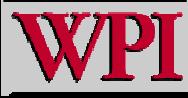

# **Unix File Notation Unix File Notation Unix File Notation**

- **. = the current directory = the current directory**
- **.. = the parent directory = the parent directory**
- **~ = my home directory (i.e., the = my home directory (i.e., the current directory when I login) current directory when I login) File name wild cards File name wild cards**
- **? = any one character = any one character**
- **\* = any zero or more characters = any zero or more characters**

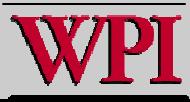

# **Unix Commands Unix Commands Unix Commands**

- **Basic format: Basic format:**
	- **Command –option parameters**
	- **e.g. ls –l labs\* l labs\***
	- **e.g. cp new.c old.c**
- ▙ **C commands can be cryptic and many** are only two characters long, but an **important exception is: important exception is:**
- **man = manual page request = manual page request**
	- **e.g. man ls**

# **Commands: Commands: pwd Commands: pwd & &ls**

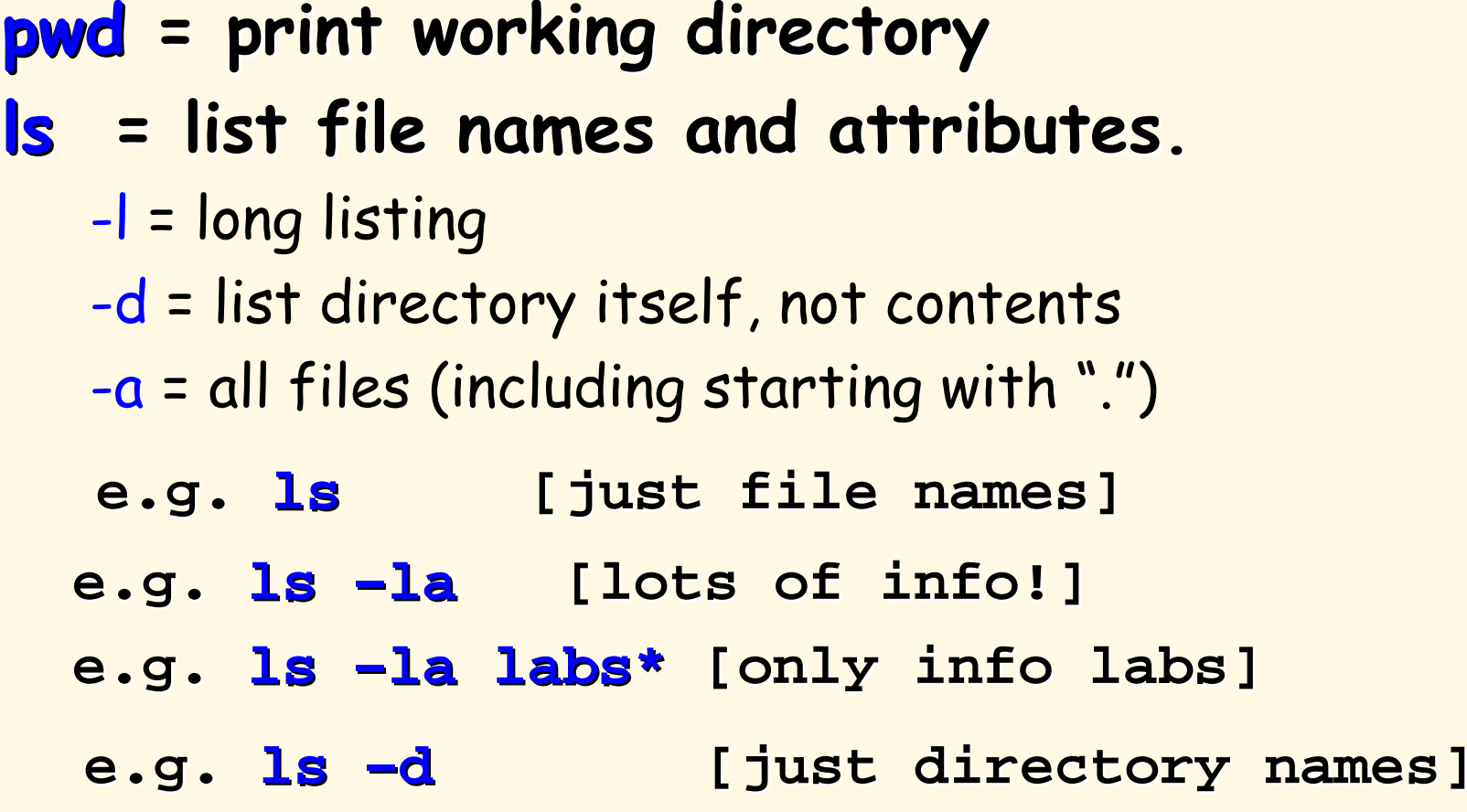

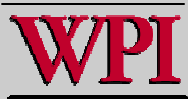

# Commands: mkdir & cd

- **mkdir = make a new directory = make a new directory**
	- **e.g., mkdir newdir**

## **cd = change directory = change directory**

- **e.g. cd newdir**
- **e.g. cd ../updir**
- **e.g. cd [change to home directory] [change to home directory]**

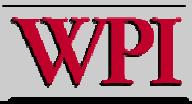

# **Commands: Commands: mv Commands: mv & cp**

**cp = copy file = copy file cp source destination cp source destination - p = preserve permissions = preserve permissions e.g. cp –p new.c old.c e.g. cp prog1.c cp prog1.c prog\_dir prog\_dir /**

**mv = move fil = move fil e mv source destination source destinatione.g. mv prog1.c prog1.c distance.c distance.c e.g. mv prog1.c prog1.c prog\_dir prog\_dir /**

**For both commands if the destination is an existing For both commands if the destination is an existing directory, the file name stays the same. directory, the file name stays the same.**

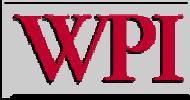

# **File and Directory Permissions File and Directory Permissions File and Directory Permissions**

# **Each file or directory has three sets of Each file or directory has three sets of permissions: permissions:**

- – User (i.e. owner)
	- Note Only the user can change permissions.
- Group
- Other (the world!)

#### ■ <u>Each permission set has three permissions:</u>

- Read
- W rit e
- –Execute

### **These are visible left to right via: ls –la**

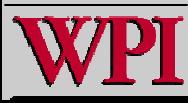

# **File and Directory Permissions File and Directory Permissions File and Directory Permissions**

- **Read access =** You can read the file contents. You can list the contents of the directory.
- **Write access =** You can write into this file. You can modify this directory.
- **Execute access =** You can run this file as a command. You can use this directory as part of a path.

To access any file, you first need execute permission on all directories from the root to the file.

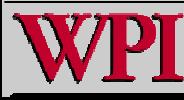

# **Command: Command: chmod Command: chmod**

## **chmod = Change mode (permissions) = Change mode (permissions)** chmod mode files

**mode: specify users: specify users: u, g, or o**  ${\sf specify}$  attribute: **r**, **w**, or **x connect with action: connect with action: + = add - = delete = delete = = set**

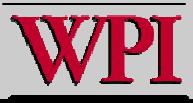

# **Command: Command: chmod Command: chmod**

## **Examples: Examples:**

**chmod u+x prog4.cpp prog4.cpp chmod o - r prog4.cpp prog4.cpp chmod u=rwx prog4.cpp prog4.cpp chmod o+r,g+r o+r,g+r prog4.cpp prog4.cpp You can also use octal numbers: You can also use octal numbers: chmod 700 prog2.c 700 prog2.c chmod 750 sample.c sample.c**

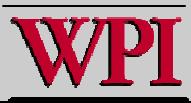

# **Commands: Commands: emacs, cat, more Commands: emacs, cat, more , cat, more**

- **{generic format} {generic format} command filename command filenameemacs = edit a file = edit a file e.g. emacs lab1.c cat <sup>=</sup>printout text file printout text file e.g. cat lab1.c cat lab1.c more** = printout text file (only fill one screen) **e.g. more lab1.c more lab1.c**
- **hit the space bar to see more or q to quit. hit the space bar to see more or q to quit.**

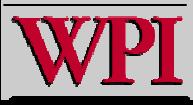

# **Commands: Commands: rm, ps, kill Commands: rm, ps, kill**

- **rm = delete a file = delete a file**
	- **e.g. rm olddat.txt olddat.txt**
- **ps = print currently active processes = print currently active processes**
	- **e.g. ps**
- **kill = stop one of your running processes e.g. kill -9 26814 9 26814**

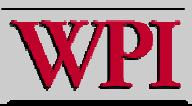

# **Example: Example: ps Example: ps kill**

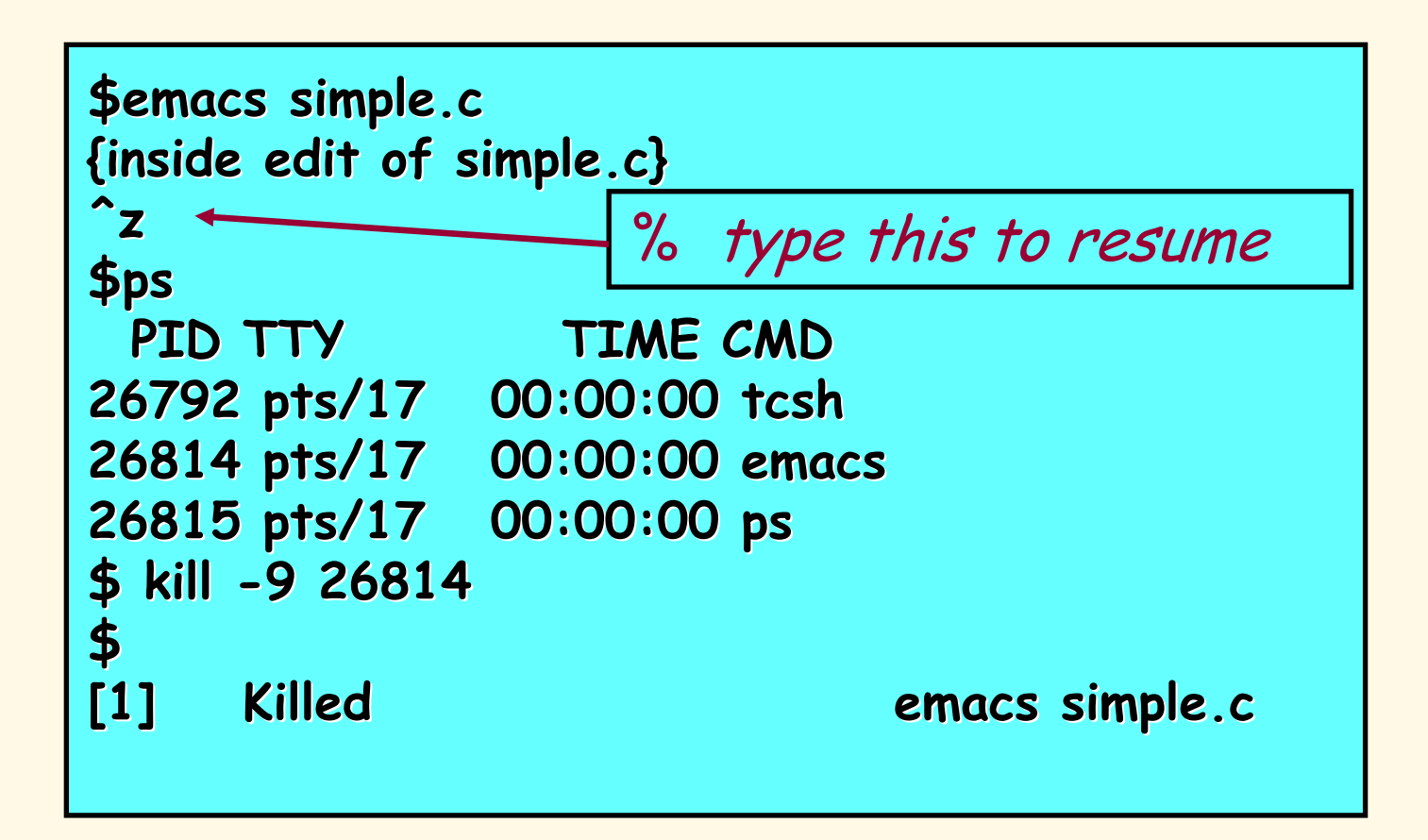

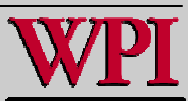